# Dell Latitude 3330 系列 设置和功能信息

关于警告

警告: "警告"表示可能会造成财产损失、人身伤害甚至死亡。

正面视图

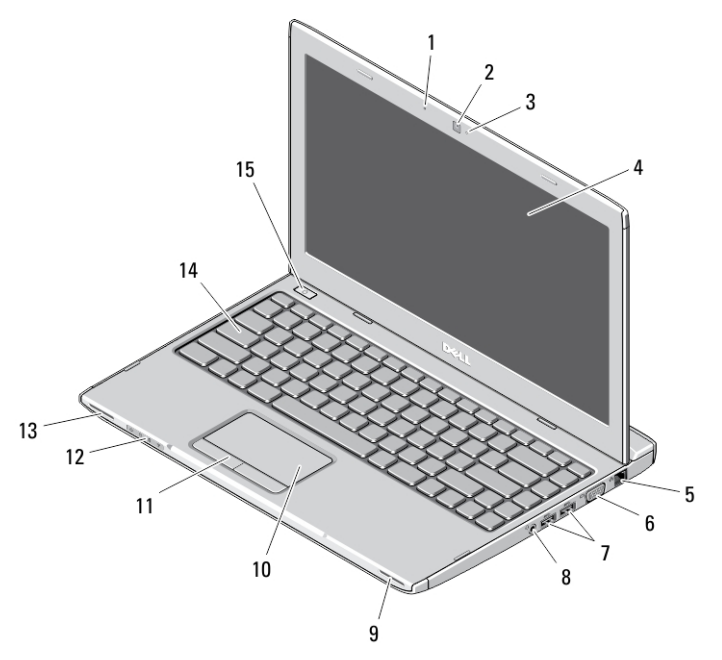

图 1: 正面视图

- 1. 麦克风
- 2. 摄像头
- 3. 摄像头状态指示灯
- 4. 显示屏
- 
- 5. 网络连接器
- 6. VGA 连接器
- 7. USB 3.0 连接器(2个)
- 8. 耳机和麦克风连接器

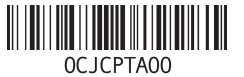

管制型号: P18S 管制类型: P18S002 2013 - 02

- 9. 扬声器
- 10. 触摸板
- 11. 触摸板按钮(2个)
- 12. 设备状态指示灯

#### 背面视图

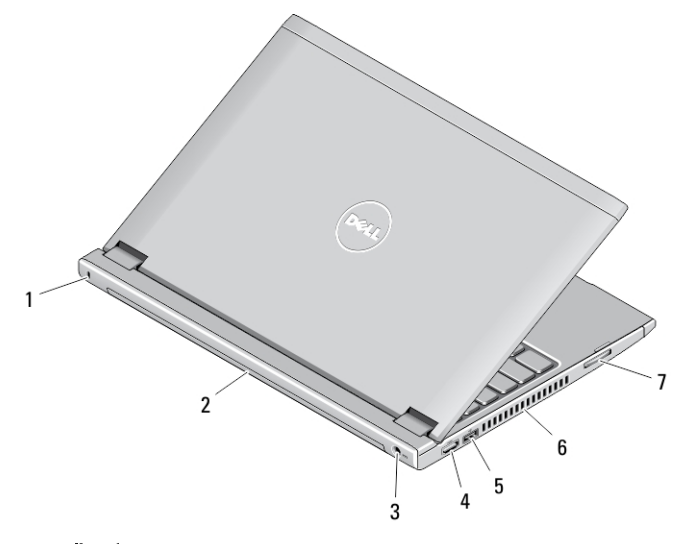

#### 图 2: 背面视图

- 1. 安全锁插槽
- 

2. 电池

6. 冷却通风孔

13. 扬声器 14. 键盘 15. 电源按钮

7. 内存卡读取器

- 3. 电源连接器
- 4. HDMI 连接器
- 5. 带有 USB PowerShare 功能的 USB 2.0 连接器

 $\bigwedge$  警告: 请勿将物品推入或阻塞通风孔, 或使灰尘沉积在通风孔处。 Dell 计算 机运行时,请勿将其放在通风不佳的环境(例如合上的公文包)中。 通风受 阻会损坏计算机或引起火灾。 计算机在变热时会打开风扇。 风扇噪音是正 常现象,并不表示风扇或计算机有问题。

2

快速设置

- 警告: 开始执行本节中的任何步骤之前,请阅读计算机附带的安全信息。有 关其他最佳实践信息,请参阅 www.dell.com/regulatory\_compliance
- 警告: 此交流适配器可以与世界各地的电源插座配合使用。但是,电源连接 器和配电盘则因国家和地区的不同而有所差异。使用不兼容的电缆或不正确 地将电缆连接至配电盘或电源插座,可能会引起火灾或损害设备。
- 小心: 从计算机上断开交流适配器电缆的连接时,请握住连接器(而不是电 缆本身),并稳而轻地将其拔出,以免损坏电缆。当您缠绕交流适配器电缆 时,请确保顺着交流适配器连接器的角度进行,以免损坏电缆。

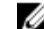

- 注: 如果您没有订购某些设备, 则它们可能不包含在内。
- 1. 将交流适配器分别连接到计算机上的交流适配器连接器和电源插座。

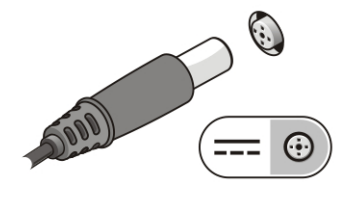

图 3: 交流适配器

2. 连接网络电缆(可选)。

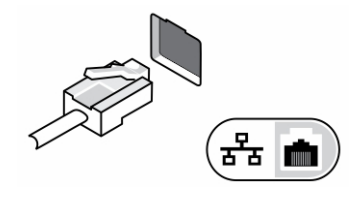

图 4: 网络连接器

3. 连接 USB 设备, 例如鼠标或键盘(可选)。

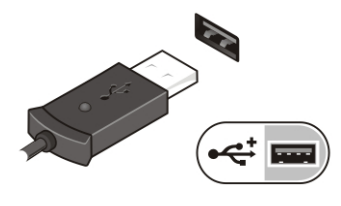

图 5: USB 连接器

4. 打开计算机显示器,并按电源按钮打开计算机。

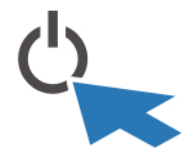

图 6: Power Button (电源按钮)

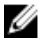

4 注: 在安装任何卡或将计算机连接到对接设备或其他外部设备(例如打印 机)之前,建议开启并关闭计算机至少一次。

### 规格

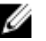

注: 所提供的配置可能会因地区的不同而有所差异。以下规格仅是依照法律 规定随计算机附带的规格。有关计算机配置的详情,请单击开始 → 帮助和 支持,然后选择选项以查看有关计算机的信息。

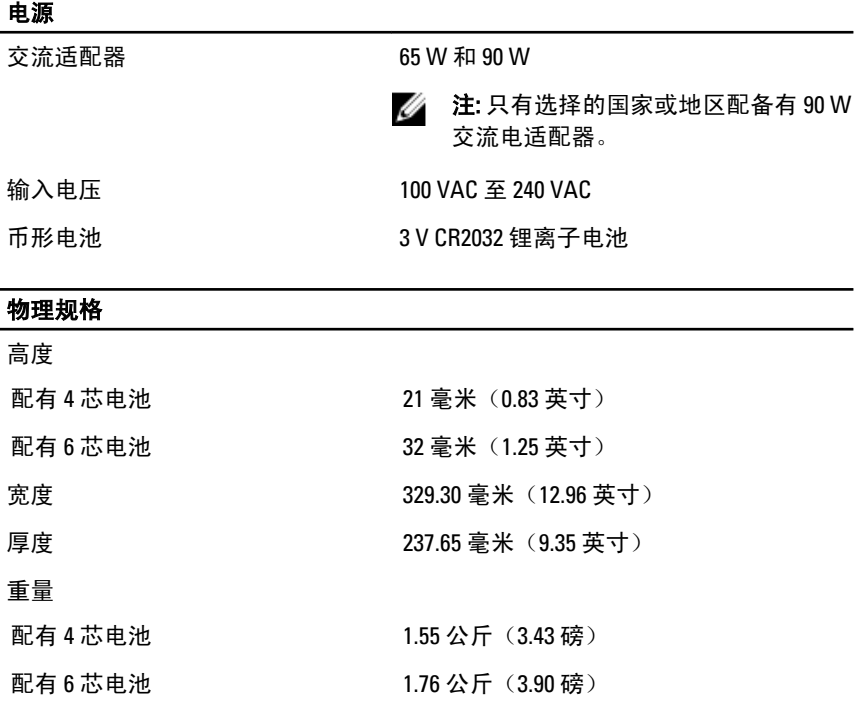

4

#### 环境参数

运行温度 0 °C 至 35 °C(32 °F 至 95 °F)

<u>U</u> 注:

> 本产品满足 GB28380-2012 的要求,其能效等级及对应的能效参数值的评估是 基于 Window 操作系统开展的,具体信息请参看产品 外包装的能效标签。

### Information para NOM (únicamente para México)

本说明文件中述及的符合墨西哥官方标准 (NOM) 要求的设备上均提供以下信息:

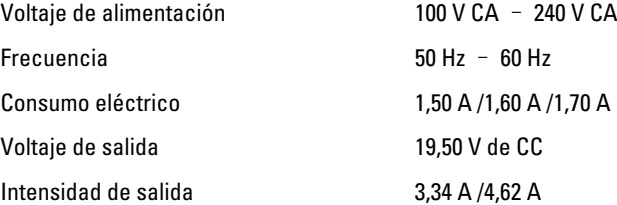

## 查找更多信息和资源

请参阅计算机附带的安全与管制说明文件以及合规 Web 站点 www.dell.com/ regulatory\_compliance,了解有关以下内容的详情:

- 最佳安全操作
- 法规认证
- 人机工程学

请访问 www.dell.com,了解以下其它信息:

- 保修
- 条款和条件(仅限于美国)
- 最终用户许可协议

有关产品的其他信息,请访问 www.dell.com/support/manuals

**©** 2013 Dell Inc.

本文中使用的商标: Dell™、 DELL 徽标、 Dell Precision™、 Precision ON™、ExpressCharge™、 Latitude™、Latitude ON™、 OptiPlex™、 Vostro™ 和 Wi-Fi Catcher™ 是 Dell Inc. 的商标。 Intel®、 Pentium®、 Xeon®、 Core™、 Atom™、 Centrino® 和 Celeron® 是 Intel Corporation 在美国和/或其 他国家或地区的注册商标。 AMD® 是注册商标, AMD Opteron™、 AMD Phenom™、 AMD Sempron™、 AMD Athlon™、 ATI Radeon™ 和 ATI FirePro™ 是 Advanced Micro Devices, Inc. 的 商标。 Microsoft®、 Windows®、 MS-DOS®、 Windows Vista®、Windows Vista 开始按钮和 Office Outlook® 是 Microsoft Corporation 在美国和/或其他国家或地区的注册商标。 Blu-ray Disc™ 是 Blu-ray Disc Association (BDA) 拥有的商标, 经其许可在磁盘和播放器上使 用。 Bluetooth® 文字标记是 Bluetooth® SIG, Inc. 拥有的注册商标,Dell Inc. 经其许可使用这些 标记。 Wi-Fi® 是 Wireless Ethernet Compatibility Alliance, Inc. 的注册商标。